## **Déplacer ou copier le contenu d'un dossier partagé**

Pour déplacer le contenu du dossier « test 301 » vers le dossier « test 302 »

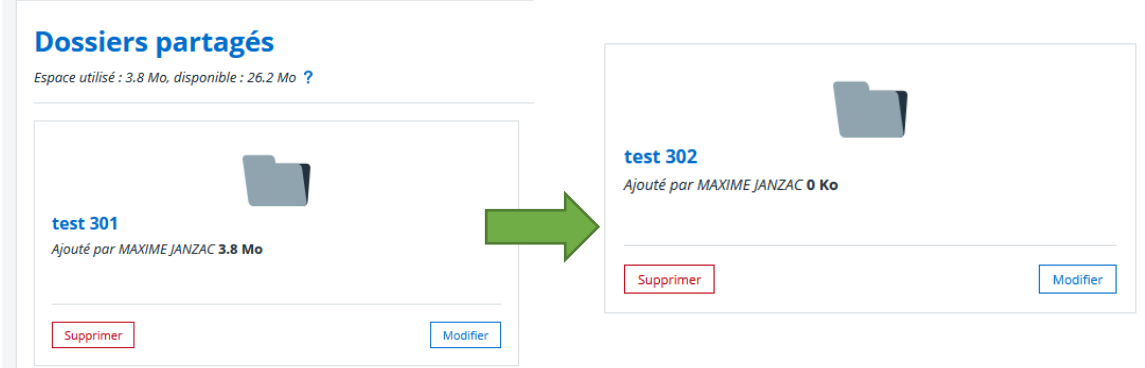

Ouvrir le dossier « test 301 », cocher tous les fichiers à déplacer, cliquer sur « Ajouter au portedocuments »

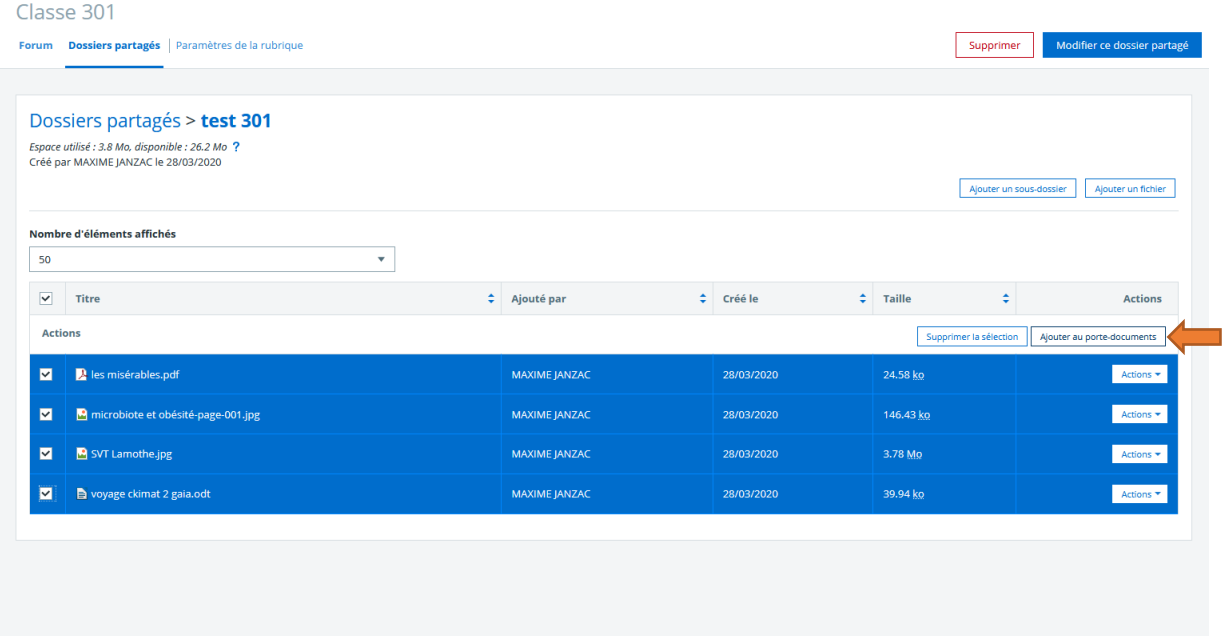

Sélectionner un dossier (ici « Divers ») du porte-documents et y copier les fichiers.

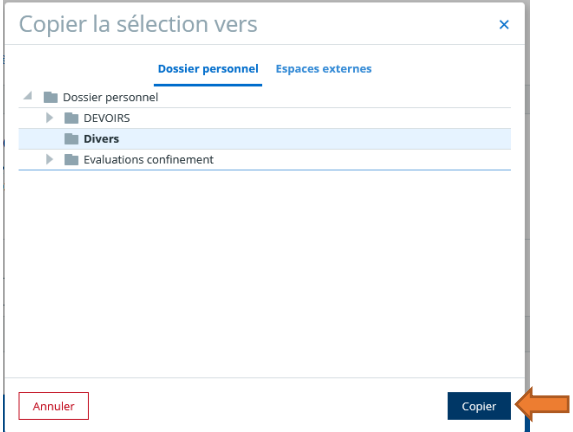

Ouvrir le dossier « test 302 », cliquer « Ajouter un fichier »

Dans la fenêtre choisir « Porte-documents », sélectionner les fichiers à copier, cliquer sur « Utiliser » puis « Ajouter »

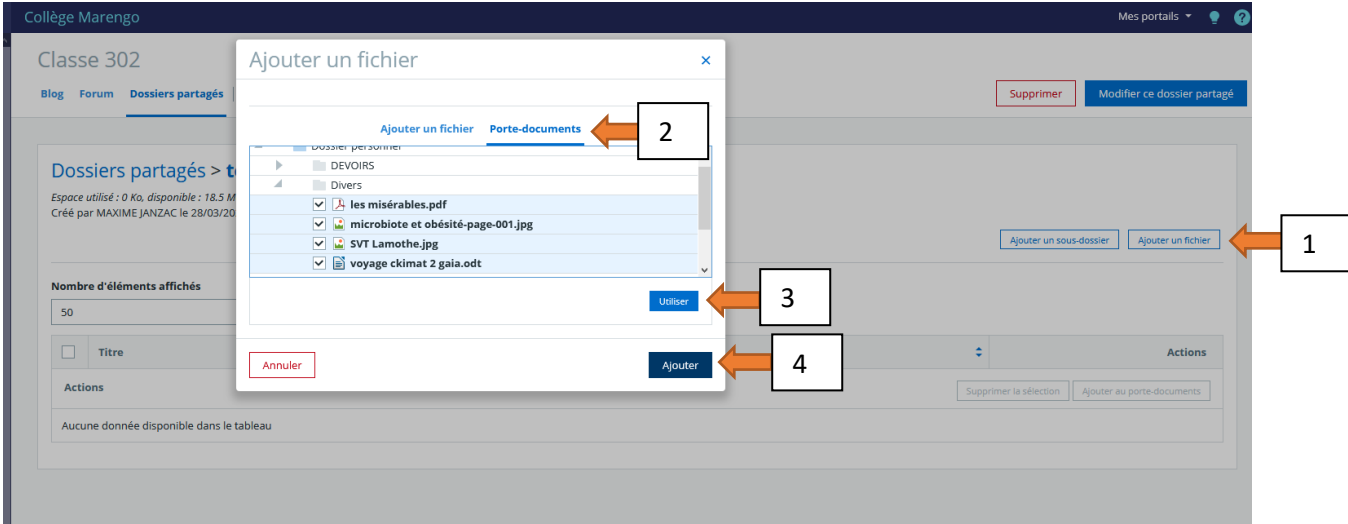

Les fichiers sont copiés dans le dossier « test 302 »

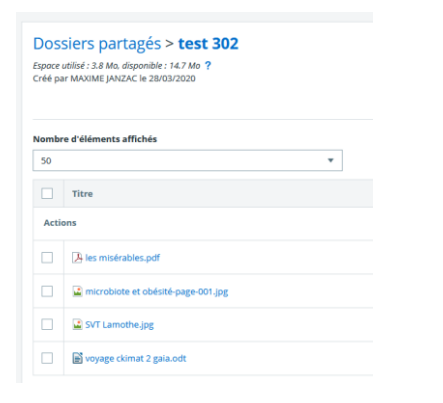

Si on va dans le porte-documents, on retrouve aussi les fichiers. Supprimer éventuellement ces fichiers du porte-document.

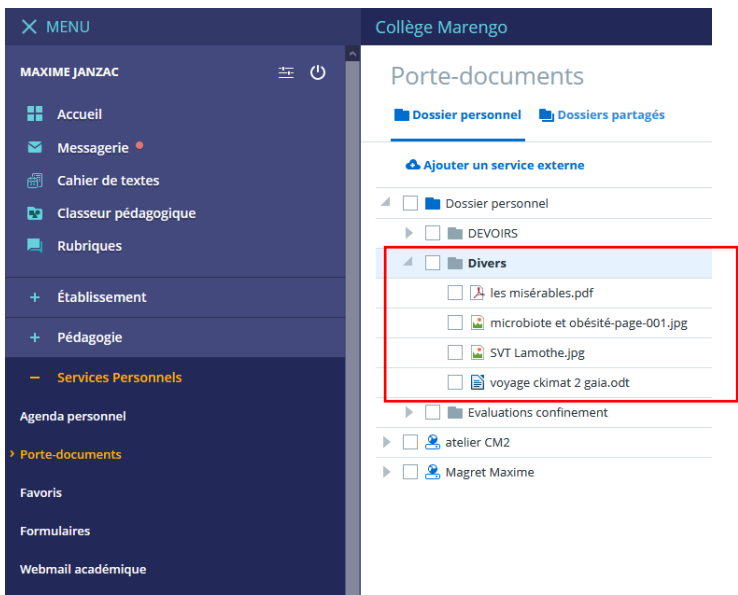